## SCTCC Faculty Guide to Finding Advisee List:

## 1.) Go to your Minnesota State Employee Home and click on the Faculty tab:

Faculty - Student Advisees, Class Lists, Grading and LDA, Grade Changes, Overrides

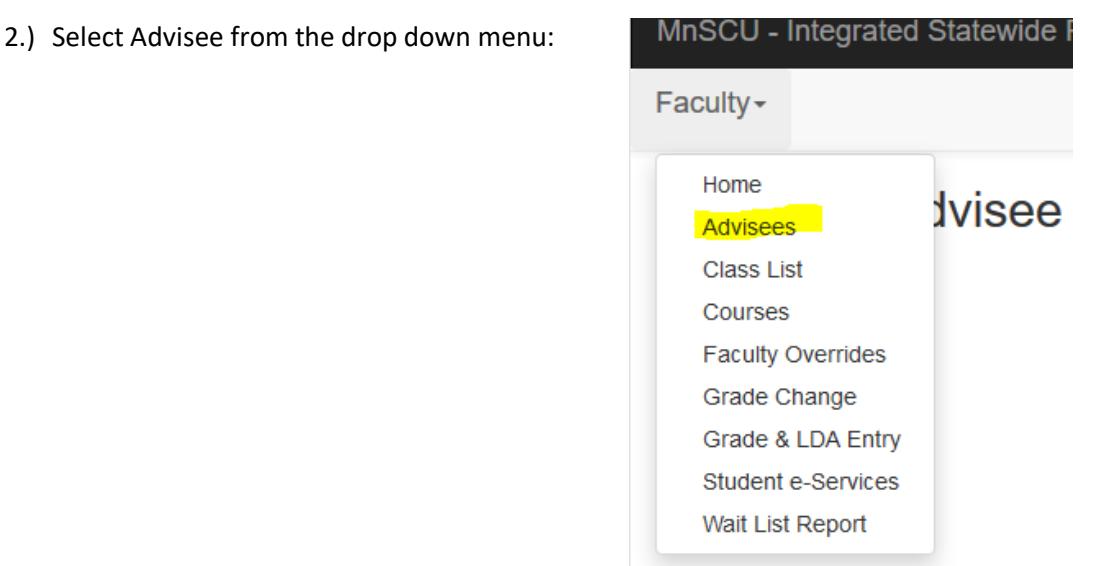

3.) Select the Year/Term you wish to see, and select if either the Overall list of all advisees, or only those Enrolled in classes for that term. A search can also be done by Tech ID.

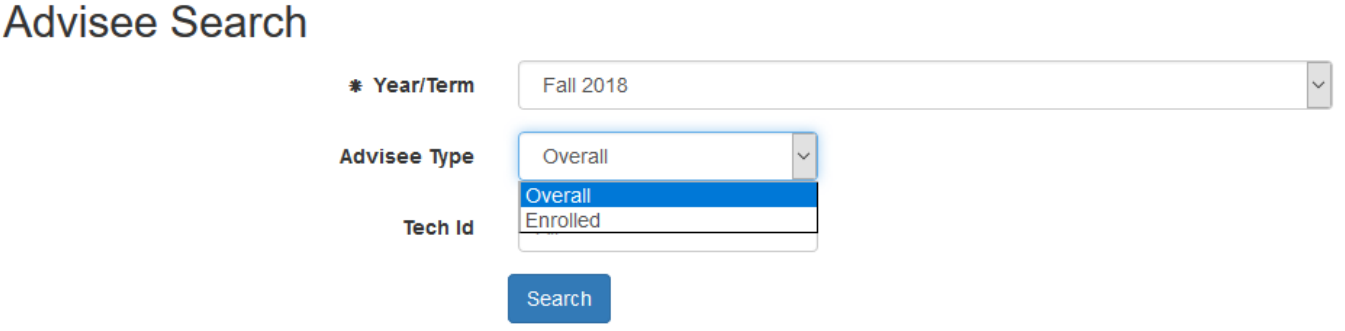

4.) Per your selection of which list you view (step 3), you will see your advisee list. This list will include the student's access code for the current and next semester and links to their contact, Academic Record, and DARS.

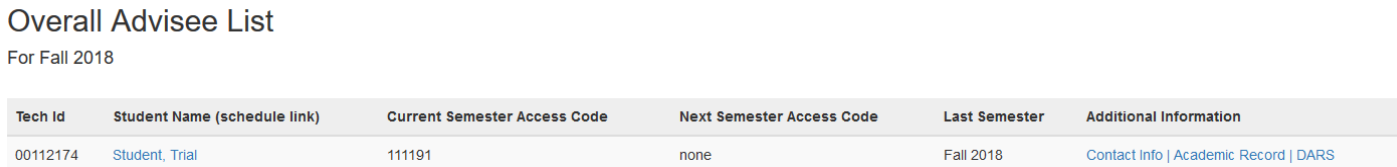

1 Total Results

## **Questions? Call us in Records and Registration at 320-308-5075**

Bretta A. Edwards, Registrar 320-308-1595 [bedwards@sctcc.edu](mailto:bedwards@sctcc.edu) BAE 7/11/2018